# **WINDOWS** POWERSHELL W MIESIAC

### **WYDANIE III**

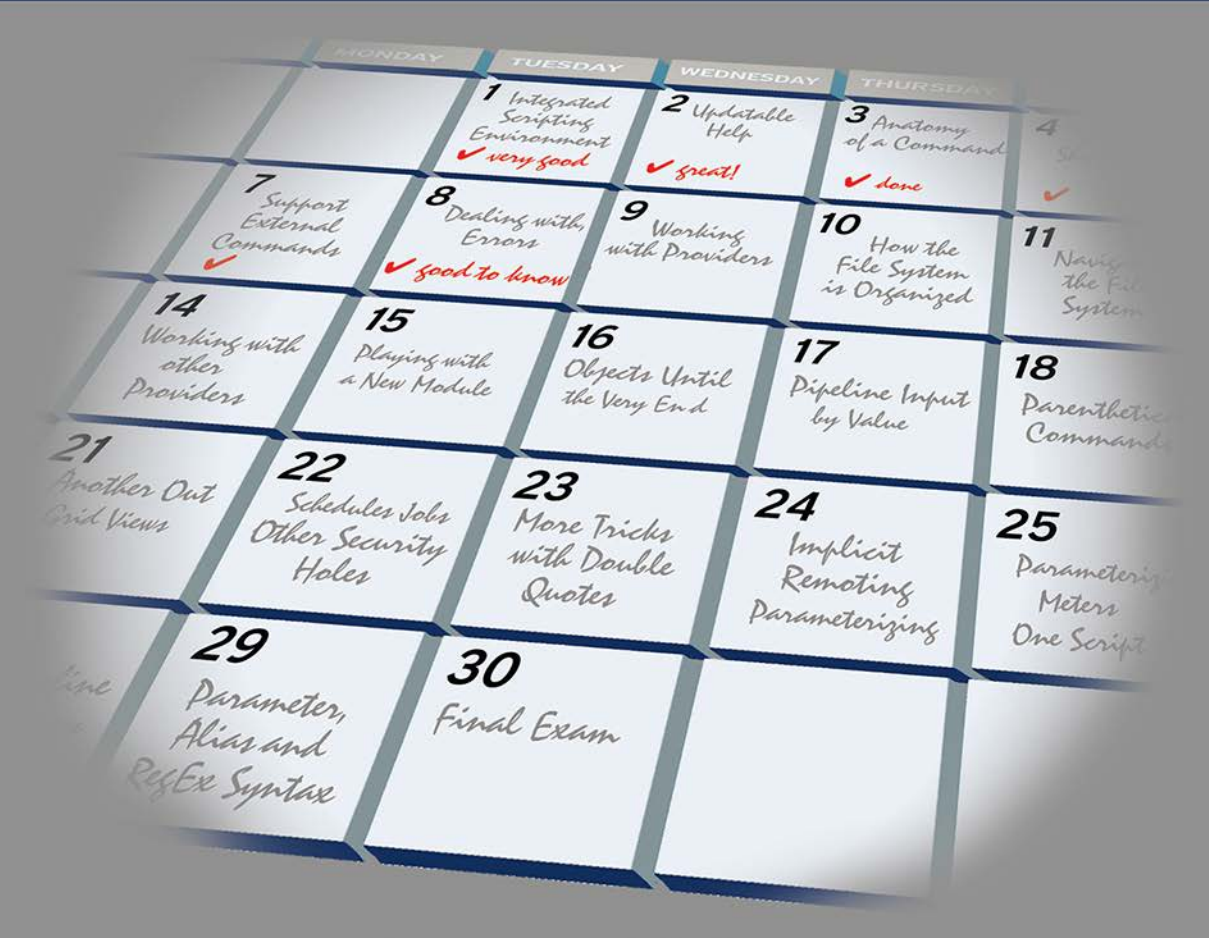

### **DONALD W. JONES JEFFREY HICKS**

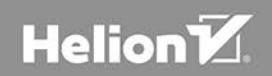

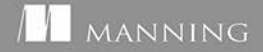

Tytuł oryginału: Learn Windows PowerShell in a Month of Lunches, 3rd Edition

Tłumaczenie: Grzegorz Kowalczyk

ISBN: 978-83-283-4648-2

Original edition copyright © 2017 by Manning Publications Co. All rights reserved.

Polish edition copyright © 2018 by HELION SA. All rights reserved.

All rights reserved. No part of this book may be reproduced or transmitted in any form or by any means, electronic or mechanical, including photocopying, recording or by any information storage retrieval system, without permission from the Publisher.

Wszelkie prawa zastrzeżone. Nieautoryzowane rozpowszechnianie całości lub fragmentu niniejszej publikacji w jakiejkolwiek postaci jest zabronione. Wykonywanie kopii metodą kserograficzną, fotograficzną, a także kopiowanie książki na nośniku filmowym, magnetycznym lub innym powoduje naruszenie praw autorskich niniejszej publikacji.

Wszystkie znaki występujące w tekście są zastrzeżonymi znakami firmowymi bądź towarowymi ich właścicieli.

Autor oraz HELION SA dołożyli wszelkich starań, by zawarte w tej książce informacje były kompletne i rzetelne. Nie biorą jednak żadnej odpowiedzialności ani za ich wykorzystanie, ani za związane z tym ewentualne naruszenie praw patentowych lub autorskich. Autor oraz Wydawnictwo HELION nie ponoszą również żadnej odpowiedzialności za ewentualne szkody wynikłe z wykorzystania informacji zawartych w książce.

HELION SA ul. Kościuszki 1c, 44-100 GLIWICE tel. 32 231 22 19, 32 230 98 63 e-mail: *helion@helion.pl* WWW: *http://helion.pl* (księgarnia internetowa, katalog książek)

Pliki z przykładami omawianymi w książce można znaleźć pod adresem: *ftp://ftp.helion.pl/przyklady/wipom3.zip*

Drogi Czytelniku! Jeżeli chcesz ocenić tę książkę, zajrzyj pod adres *http://helion.pl/user/opinie/wipom3* Możesz tam wpisać swoje uwagi, spostrzeżenia, recenzję.

Printed in Poland.

[• Kup książkę](http://helion.pl/page54976~rf/wipom3)

- 
- Oceń książkę • Oceń książkę
- 
- [Księgarnia internetowa](http://helion.pl/page54976~r/4CAKF)<br>• Lubię to! » Nasza społeczność • Lubię to! » Nasza społeczność

### $Spis$ *treści*

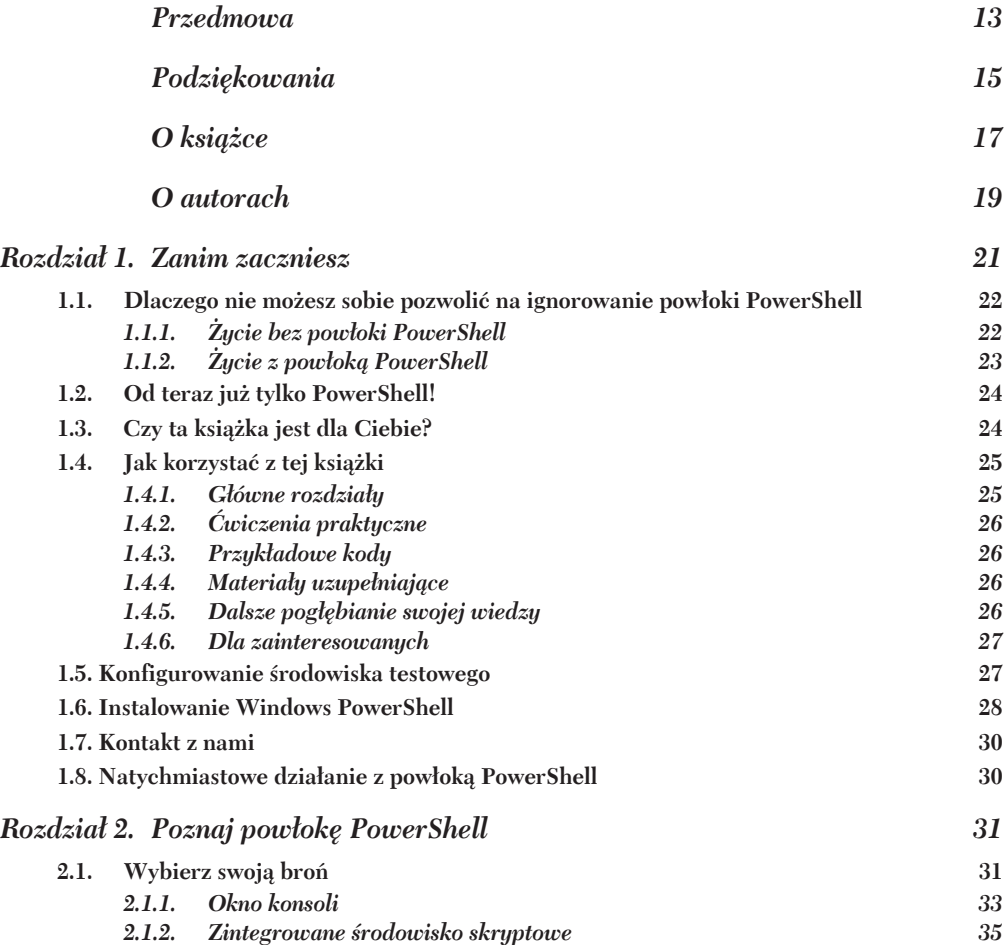

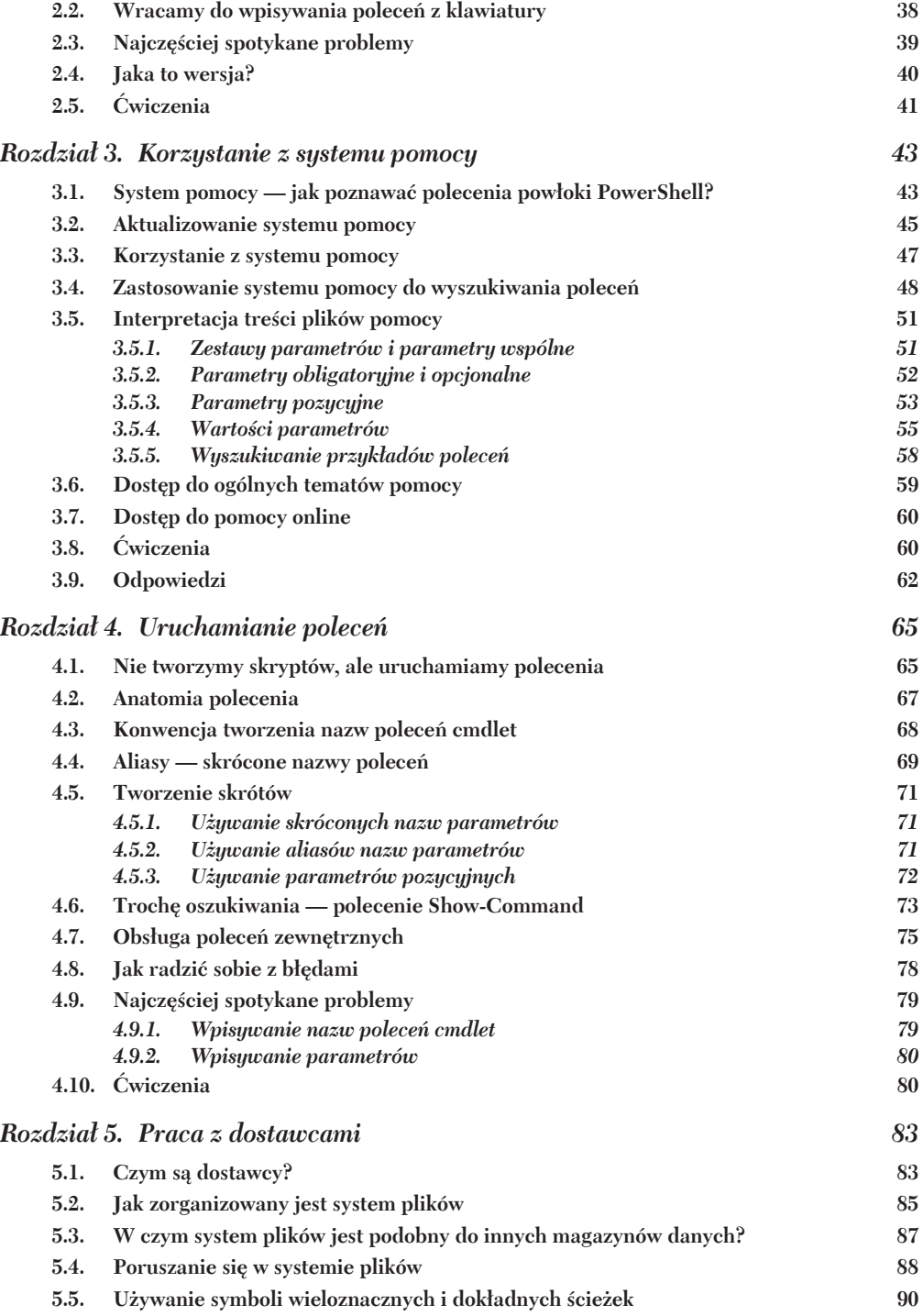

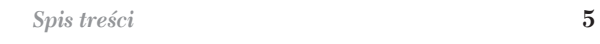

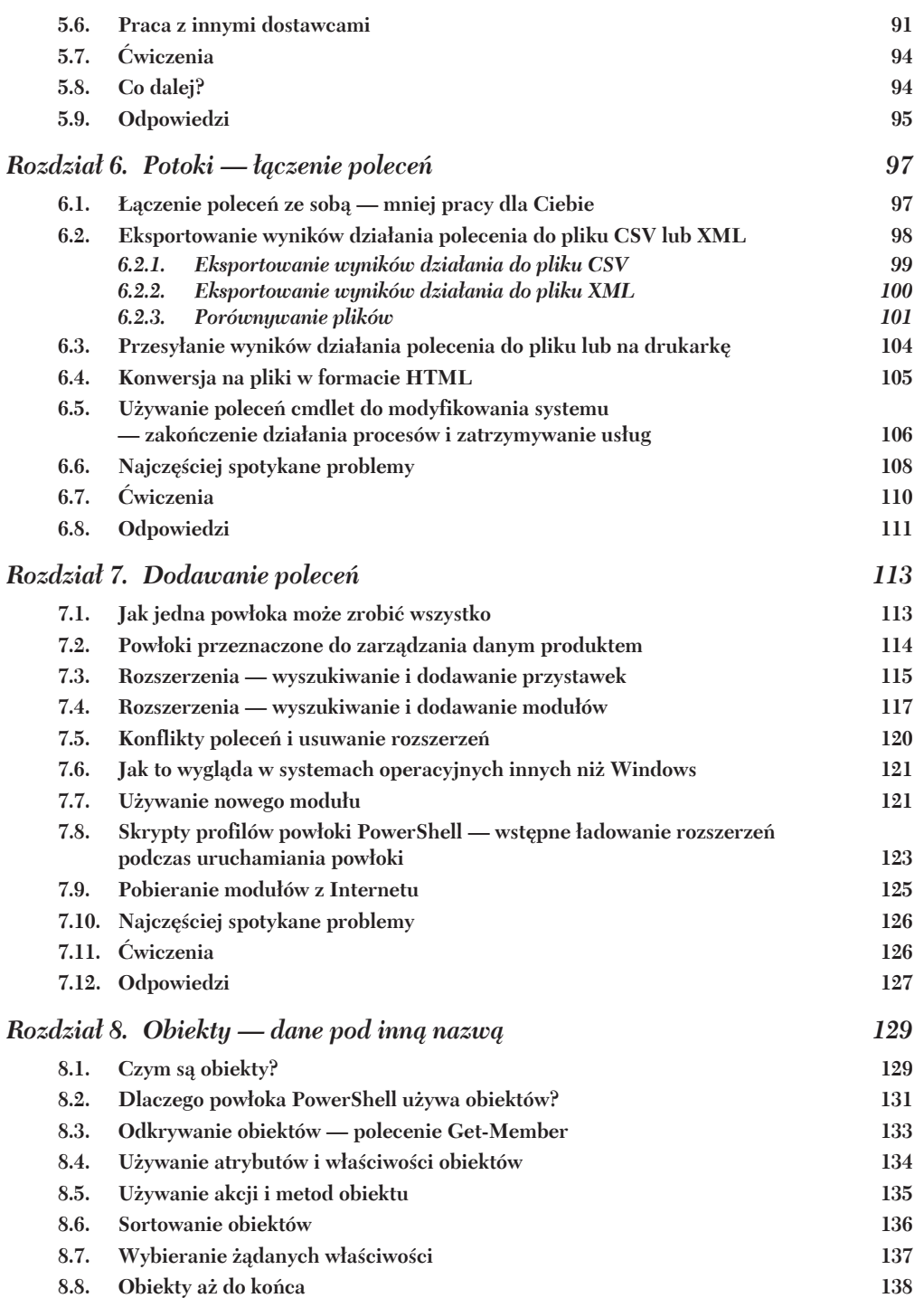

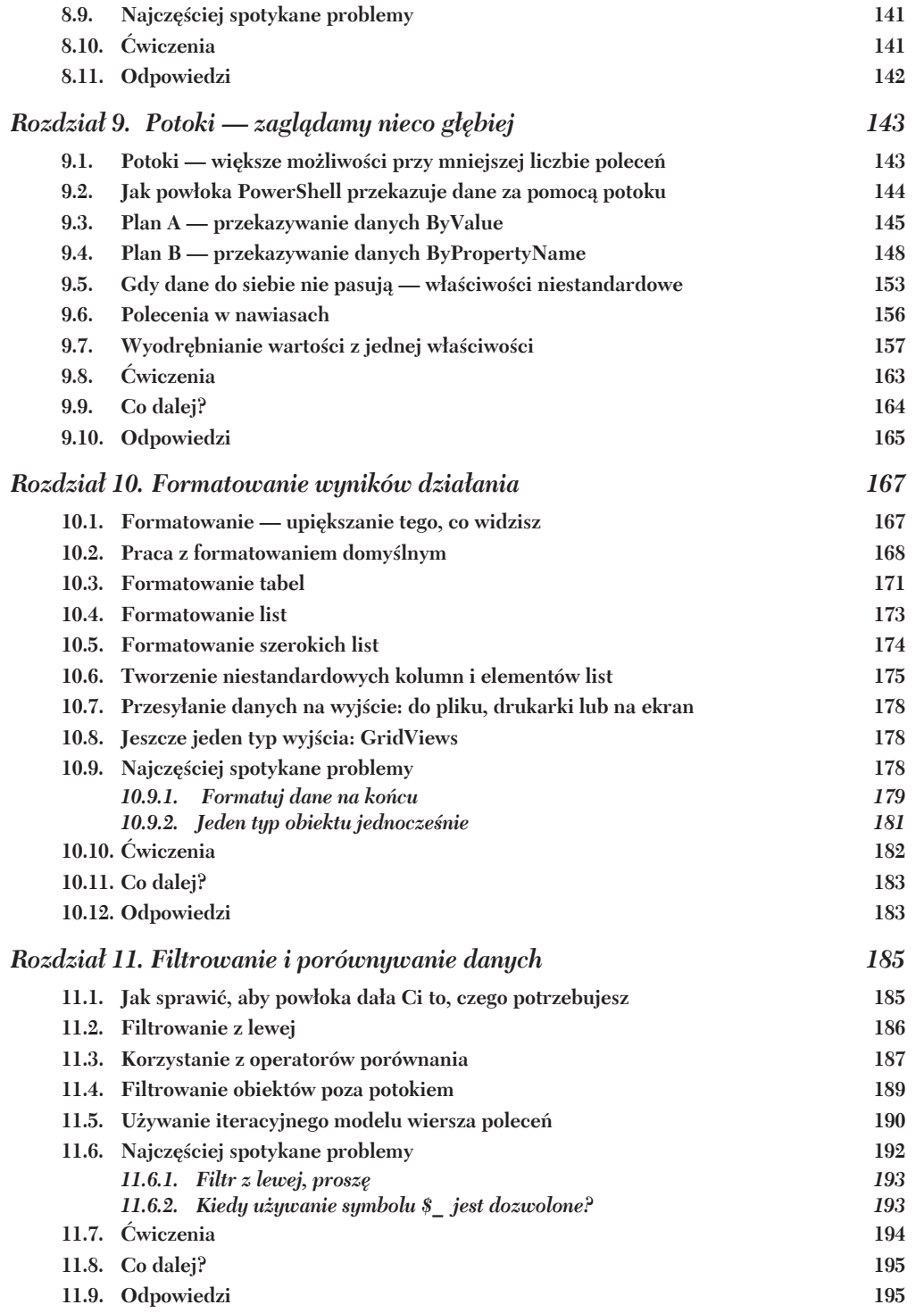

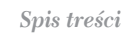

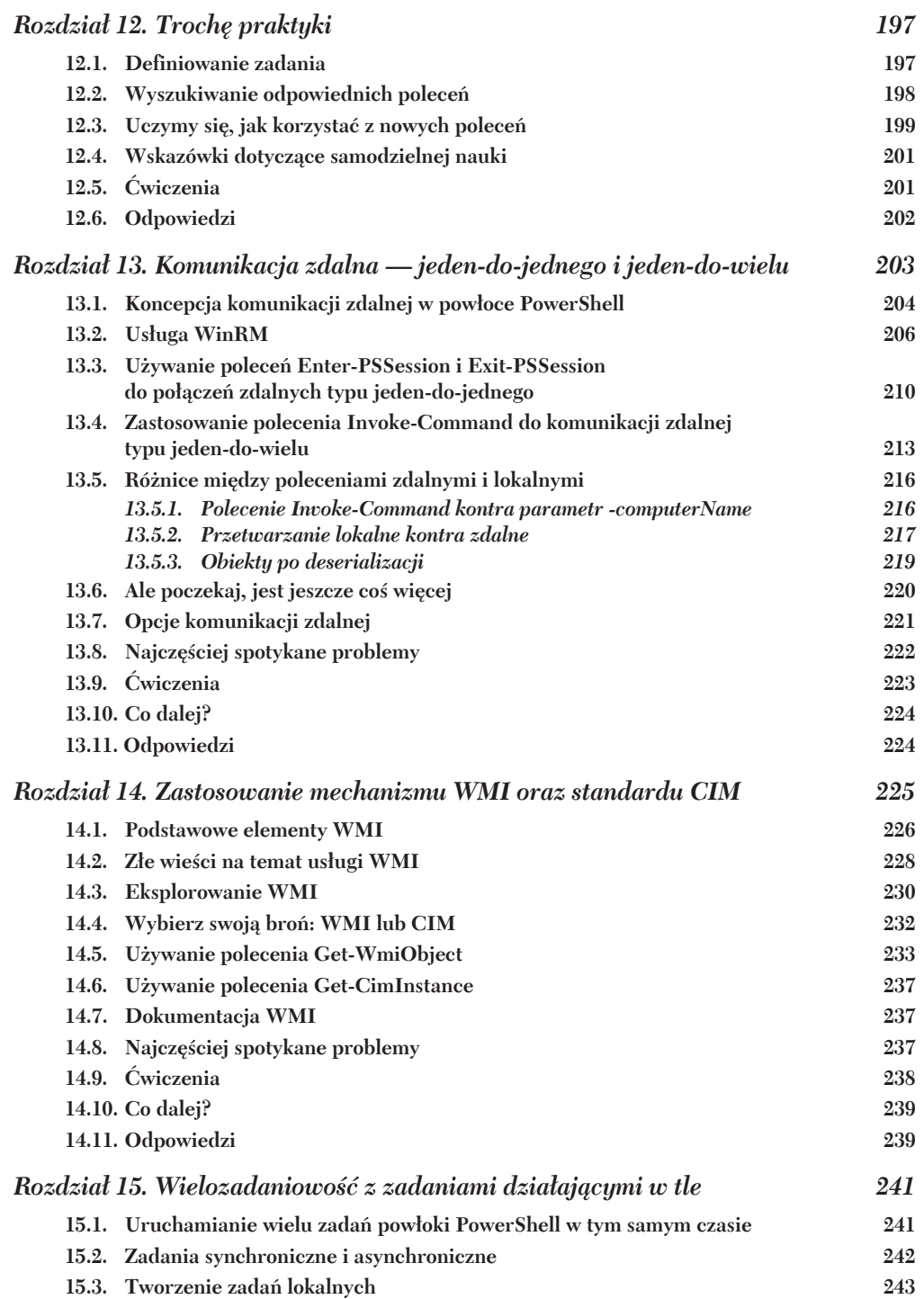

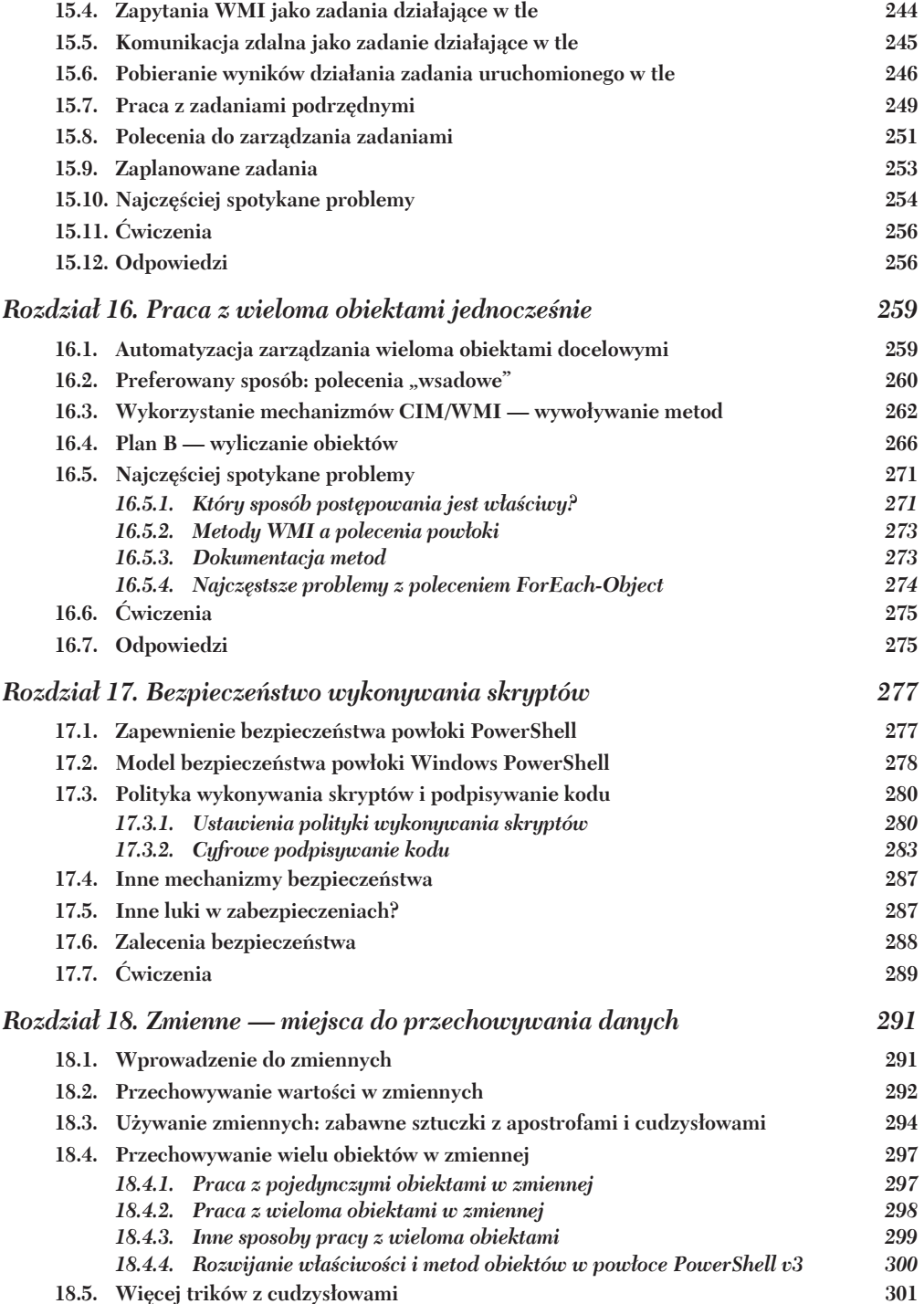

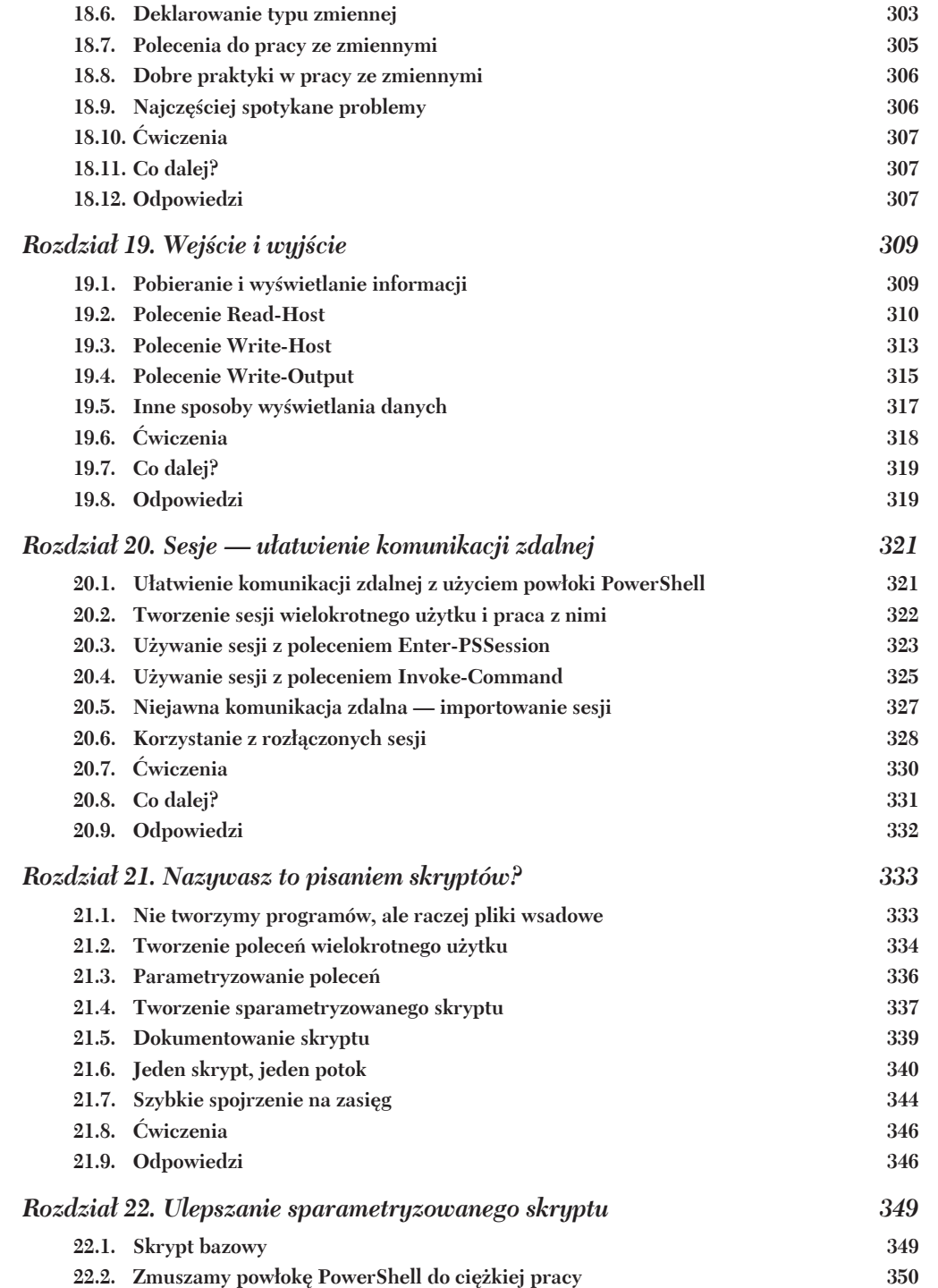

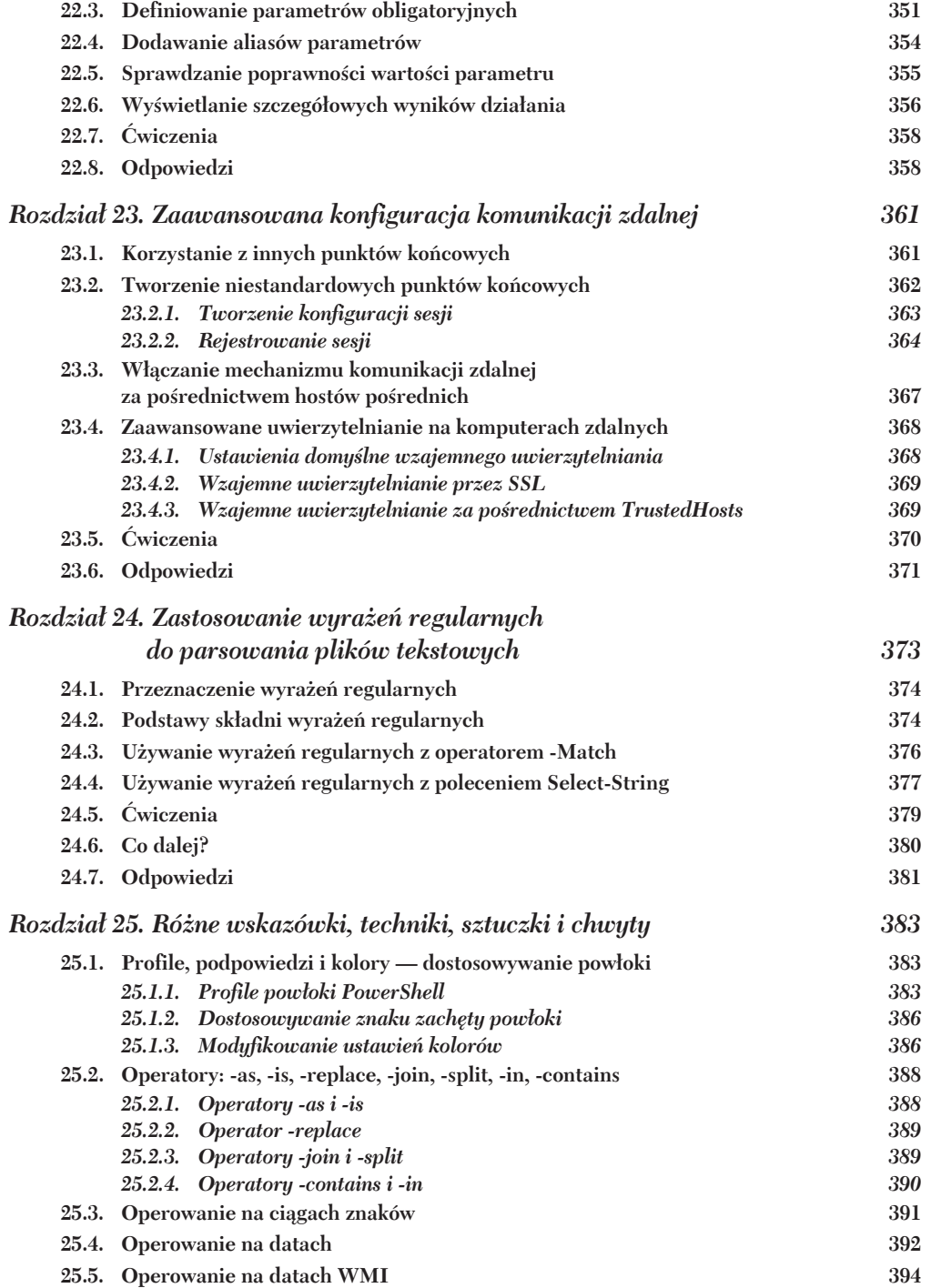

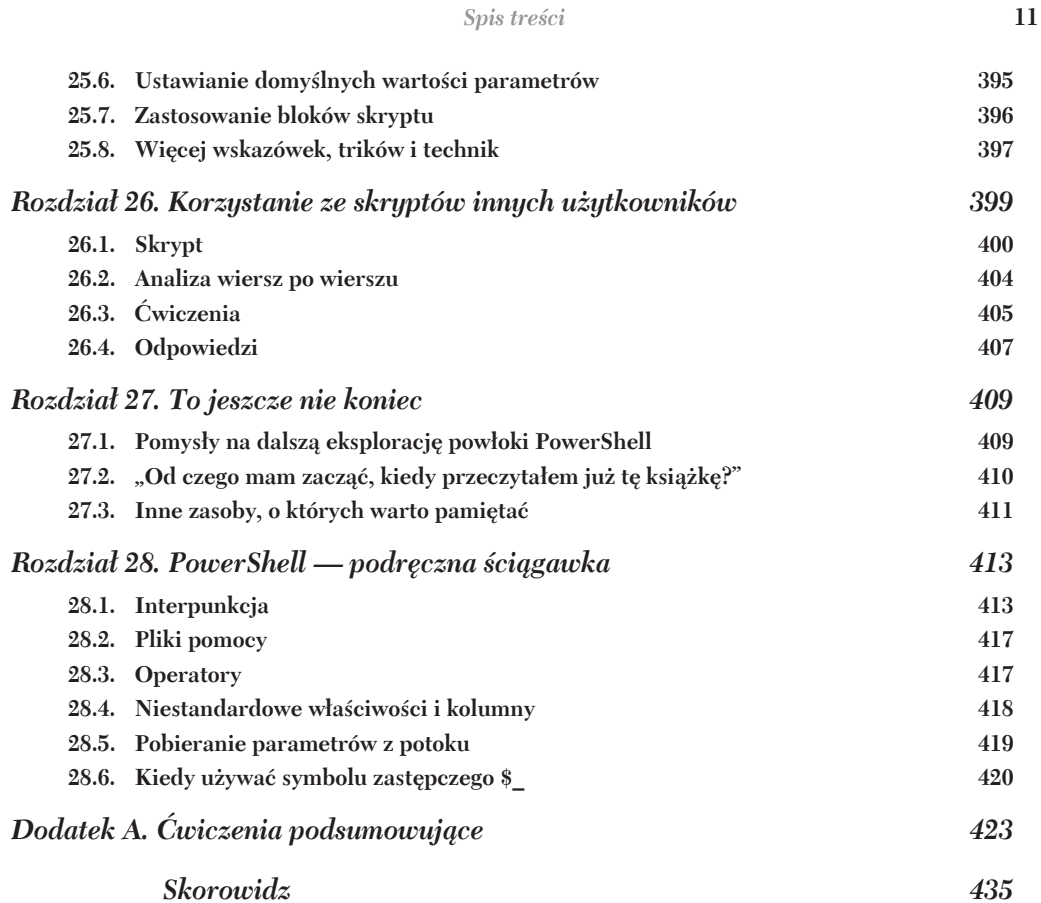

Spis treści

## *Poznaj powïokÚ PowerShell*

W tym rozdziale chodzi o to, abyś zaprzyjaźnił się z powłoka PowerShell i zdecydował, którego interfejsu tej powłoki bedziesz używał (tak, masz wybór!). Jeśli korzystałeś już z powłoki PowerShell, ten materiał może wydać Ci się zbędny, choć mimo to warto przejrzeć ten rozdział — możesz znaleźć tu kilka ciekawostek, które pomogą Ci w pracy z powłoka.

Niniejszy rozdział dotyczy wyłacznie powłoki PowerShell w systemie Windows. Wersje działające na innych platformach niż Windows nie mają tylu opcji i możliwości, wiec jeżeli jesteś w takiej sytuacji, możesz spokojnie pominąć ten rozdział.

#### *2.1. Wybierz swoją broĔ*

W systemie Windows firma Microsoft oferuje dwa sposoby pracy z powłoka PowerShell (a w zasadzie nawet cztery, jeżeli jesteś bardzo wybredny). Na rysunku 2.1 pokazano stronę aplikacji ekranu *Start* z czterema ikonami powłoki PowerShell (wyróżniliśmy je obramowaniem, tak aby łatwiej można je było dostrzec).

**WSKAZÓWKA** W starszych wersjach systemu Windows wspomniane ikony znajdują się w menu *Start*. Aby je odnaleźć, powinieneś wybrać polecenie *Wszystkie programy/Akcesoria/Windows PowerShell*. Zamiast tego moĝesz równieĝ wybraÊ z menu *Start* polecenie *Uruchom*, wpisaÊ **powershell.exe** i nacisnÈÊ klawisz *Enter*, co spowoduje uruchomienie konsoli powłoki PowerShell. W systemach Windows 8 i Windows Server 2012 lub nowszych przytrzymaj klawisz *Windows* na klawiaturze, naciśnij klawisz *R*, a na ekranie pojawi się okno dialogowe *Uruchom*. Aby szybko dostać się do ikon powłoki PowerShell, naciśnij i zwolnij klawisz *Windows*, a nastepnie w polu wyszukiwania zacznij pisać powershell.

| Apps                                   |                                                                     |                                          |                  |                                    |         |                               |                  |                         |
|----------------------------------------|---------------------------------------------------------------------|------------------------------------------|------------------|------------------------------------|---------|-------------------------------|------------------|-------------------------|
| <b>ODBC</b> Data Sources<br>$(64-bit)$ | 四                                                                   | System Information                       | $\odot$          | PrimalMerge 2011                   |         | <b>Windows Ease of Access</b> | $\Box$           | Run                     |
| Performance<br>Monitor                 |                                                                     | <b>Task Scheduler</b>                    | P                | <b>SAPIEN Document</b><br>Explorer |         | Magnifier                     |                  | <b>Task Manager</b>     |
| Remote Desktops                        |                                                                     | <b>Windows Firewall</b><br>with Advanced |                  | <b>Windows Accessories</b>         |         | Narrator                      |                  | <b>Windows Explorer</b> |
| <b>Resource Monitor</b>                | 編                                                                   | Windows Memory<br>Diagnostic             |                  | Calculator                         |         | On-Screen<br>Keyboard         | $\sum_{i=1}^{n}$ | Windows<br>PowerShell   |
| Security<br>Configuration              | $\sum_{i=1}^{n}$                                                    | <b>Windows</b><br>PowerShell (x86)       |                  | Notepad                            |         | <b>Windows System</b>         |                  |                         |
| Server Manager                         | $\geq$                                                              | Windows<br>PowerShell ISE                | ΚÜ               | Paint                              | $c_1 =$ | <b>Command Prompt</b>         |                  |                         |
| <b>Services</b>                        | $\mathbb{Z}$                                                        | <b>Windows</b><br>PowerShell ISE (x86)   | 4P               | <b>Windows Server</b><br>Backup    |         | Computer                      |                  |                         |
| Services for<br>Network File Syste     |                                                                     | SAPIEN Technologies, Inc.                | $A^{\mathbf{u}}$ | WordPad                            | $Q =$   | <b>Control Panel</b>          |                  |                         |
| System<br>Configuration                | $\begin{bmatrix} 0 & 0 & 0 \\ 0 & 0 & 0 \\ 0 & 0 & 0 \end{bmatrix}$ | PrimalForms 2011                         |                  |                                    | ( ? )   | <b>Help and Support</b>       |                  |                         |
|                                        |                                                                     |                                          |                  | Ŋ                                  |         |                               |                  |                         |

Rysunek 2.1. Powłoke PowerShell możesz uruchomić na jeden z czterech sposobów

W 32-bitowym systemie operacyjnym masz tylko najwyżej dwie ikony powłoki PowerShell; w systemie 64-bitowym znajdziesz ich maksymalnie cztery. Sa to:

- Windows PowerShell 64-bitowa konsola tekstowa w systemie 64-bitowym; 32-bitowa konsola tekstowa w systemie 32-bitowym;
- Windows PowerShell (x86) 32-bitowa konsola tekstowa w systemie 64-bitowym;
- Windows PowerShell ISE 64-bitowa konsola graficzna w systemie 64-bitowym; 32-bitowa konsola graficzna w systemie 32-bitowym;
- Windows PowerShell ISE  $(x86)$  32-bitowa konsola graficzna w systemie 64-bitowym.

Innymi słowy, 32-bitowe systemy operacyjne mają tylko 32-bitowa wersję powłoki PowerShell, a systemy 64-bitowe posiadają powłokę PowerShell zarówno w wersji 64-bitowej, jak i 32-bitowej, przy czym 32-bitowe wersje powłoki zawierają w nazwie ikony ciąg znaków x86. Z 32-bitowej wersji powłoki PowerShell w systemie 64-bitowym powinieneś korzystać tylko wtedy, kiedy używasz takiego rozszerzenia powłoki, dla którego wersja 64-bitowa nie jest dostępna. Obecnie firma Microsoft całkowicie postawiła na rozwój wersji 64-bitowej, a wersje 32-bitowe są utrzymywane główne ze względu na konieczność zachowania kompatybilności wstecznej.

**WSKAZÓWKA** W systemach 64-bitowych moĝna bardzo ïatwo przypadkowo uruchomić niewłaściwa wersje aplikacji. Powinieneś wyrobić w sobie nawyk spogladania na pasek tytułu okna aplikacji — jeżeli w nazwie okna znajdziesz ciąg znaków *x86*, oznacza to, że uruchamiasz aplikację 32-bitową. Rozszerzenia 64-bitowe nie będą działać w 32-bitowej wersji powłoki (a zdecydowana większość nowych rozszerzeń to wersje 64-bitowe). Dobrym, rekomendowanym przez nas rozwiązaniem jest przypiecie skrótu do wybranej wersji powioki bezpośrednio do menu *Start*.

#### *2.1.1. Okno konsoli*

Na rysunku 2.2 przedstawiono okno konsoli, które jest miejscem, gdzie większość użytkowników po raz pierwszy styka się z powłoką PowerShell. Nieco przewrotnie rozpoczniemy te sekcje od przedstawienia kilku argumentów przemawiających przeciwko używaniu tekstowej konsoli powłoki PowerShell:

- Konsola tekstowa nie obsługuje zestawów znaków dwubajtowych, a zatem wiele tekstów napisanych w językach innych niż angielski nie będzie wyświetlanych poprawnie.
- <sup>Q</sup> Operacje z uĝyciem schowka systemowego (kopiowanie i wklejanie) wykorzystują niestandardowe kombinacje klawiszy, do których trudno się przyzwyczaić.
- $\blacksquare$  Konsola tekstowa zapewnia tylko niewielką pomoc przy wpisywaniu poleceń z klawiatury (w porównaniu z konsolą ISE, którą omówimy w dalszej części tego rozdziału), chociaż w powłoce PowerShell v5 wygląda to znacznie lepiej. Warto również zauważyć, że w systemie Windows 10 firma Microsoft wprowadziła do powłoki PowerShell wiele poprawek naprawiających niektóre z istniejących od dawna problemów, więc Twoje wrażenia mogą być nieco inne.

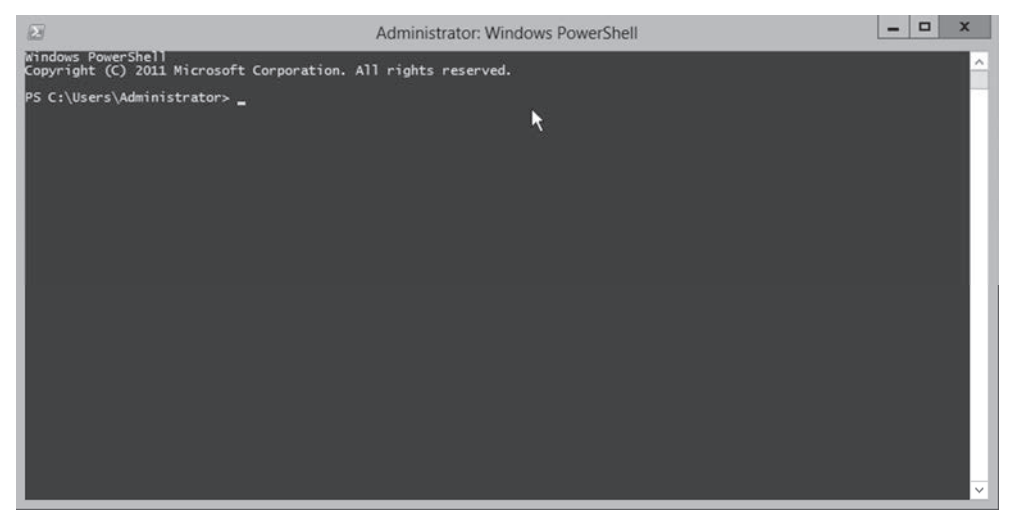

**Rysunek 2.2.** Standardowe okno tekstowej konsoli powáoki PowerShell — PowerShell.exe

Wymienione wyżej niedogodności nie zmieniają w niczym faktu, że konsola tekstowa jest jedynym rozwiązaniem, gdy chcesz uruchomić powłoke PowerShell na serwerach, które nie posiadają zainstalowanego graficznego interfejsu użytkownika (takich jak przykładowo serwery Server Core, Nano Server lub dowolna instancja serwera Windows Server, w której interfeis GUI został usuniety lub nie został zainstalowany). Po stronie plusów tekstowej konsoli powłoki PowerShell możemy wymienić:

- Aplikacja konsoli tekstowej ma niewielkie rozmiary, dzieki czemu szybko sie ładuje i nie zużywa dużo pamieci.
- Nie wymaga żadnych innych komponentów z platformy .NET Framework oprócz tych, których potrzebuje sama powłoka PowerShell.
- W razie potrzeby możesz zmienić ustawienia kolorów na przykład na zielony tekst na czarnym tle i udawać, że pracujesz na komputerze klasy mainframe z lat 70. ubiegłego stulecia.

Jeśli zdecydujesz się na korzystanie z tekstowej konsoli powłoki PowerShell, zapoznaj się z kilkoma naszymi sugestiami dotyczącymi jej konfiguracji. Aby wprowadzić opisane niżej zmiany w ustawieniach, powinieneś kliknąć ikonę powłoki znajdującą się w lewym górnym rogu okna konsoli i z menu podrecznego wybrać polecenie Właściwości. Na ekranie pojawi się okno dialogowe przedstawione na rysunku 2.3. W systemie Windows 10 okno to wygląda nieco inaczej (znajdziesz tam kilka nowych opcji), ale ogólnie sposób postepowania jest taki sam.

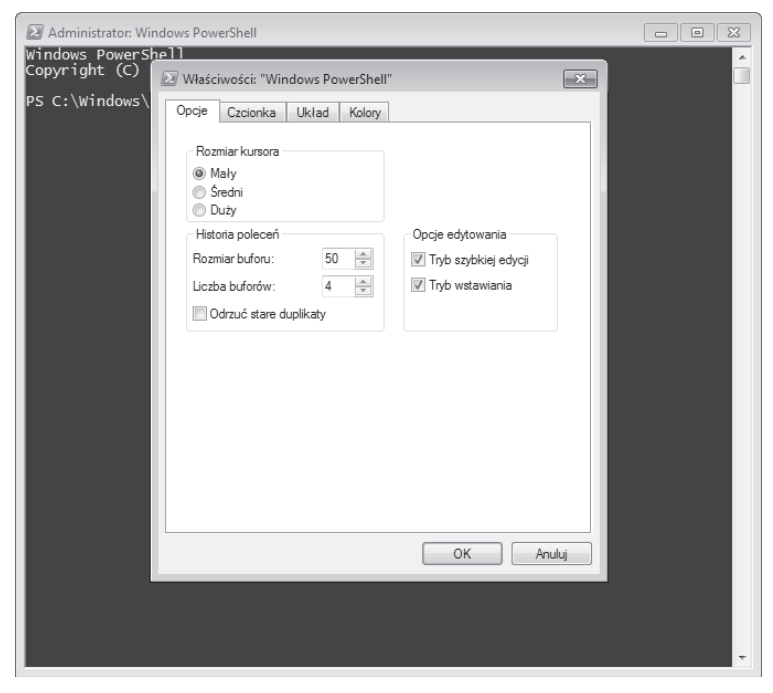

Rysunek 2.3. Zmiana ustawień konfiguracyjnych okna konsoli

Na karcie *Opcje* możesz zwiekszyć rozmiar bufora historii poleceń (opcja *Historia poleceñ*/*Rozmiar buforu*), który pozwala konsoli zapamietywać wpisane polecenia i umożliwia ich przywoływanie z poziomu klawiatury za pomocą strzałek w górę i w dół. Listę wcześniej wykonanych poleceń możesz także wyświetlić, naciskając klawisz *F7*.

Na karcie *Czcionka* zmień rozmiar czcionki na nieco wiekszy niż domyślne 12 pkt. Prosimy. Naprawde nie obchodzi nas, czy masz sokoli wzrok — po prostu zaufaj nam i zwiększ nieco rozmiar czcionki. Pracując z powłoką PowerShell, będziesz musiał często szybko odróżniać od siebie wiele podobnych znaków, takich jak ' (apostrof) czy ' (odwrócony apostrof), a mała czcionka wcale w tym nie pomaga.

Na karcie *Układ* ustaw obie opcje *Szerokość* na te samą wartość i upewnij się, że otrzymane okno mieści się na ekranie. Jeżeli tego nie zrobisz, może się okazać, że w dolnej części okna pojawi się poziomy pasek przewijania, a niektóre, "szerokie" wyniki działania poleceń powłoki beda się pojawiały poza prawa krawedzia okna i nie bedą widoczne. W czasie prowadzonych przez nas szkoleń zdarzało się, że nasi studenci spedzali sporo czasu na uporczywych próbach zmuszania do działania jakieś pozornie niedziałające polecenie, które w rzeczywistości działało jak należy, wyświetlając wyniki poza krawędzią ekranu. To może być irytujące.

Na koniec przejdź na kartę *Kolory* i postaraj się zachować umiar. Pozostaw w miarę wysoki kontrast i zachowaj łatwość czytania. Jeżeli nie podoba Ci się domyślne ustawienie kolorów (biała czcionka na niebieskim tle), to pamiętaj, że na przykład czarna czcionka na średnioszarym tle też będzie wyglądać całkiem nieźle.

Powinieneś pamiętać o jeszcze jednej sprawie: aplikacja, którą uruchamiasz w konsoli tekstowej, to nie jest powłoka PowerShell — to tylko narzędzie, za pomocą którego wchodzisz w interakcje z powłoka PowerShell. Sama aplikacja konsolowa ma swoje korzenie w połowie lat 80. ubiegłego stulecia, a co za tym idzie, jest dosyć prymitywna i nie powinieneś oczekiwać, że zrobi na Tobie ogromne wrażenie.

#### *2.1.2. Zintegrowane Ğrodowisko skryptowe*

Na rysunku 2.4 przedstawiono wygląd środowiska *PowerShell Integrated Scripting Environment* (ISE).

**WSKAZÓWKA** Jeżeli przypadkowo uruchomisz standardową aplikację konsolową, to możesz uruchomić środowisko ISE, wpisując polecenie **ise** i naciskając klawisz *Enter*.

Istnieje wiele zagadnień związanych ze środowiskiem PowerShell ISE, o których warto wspomnieć, ale rozpoczniemy od przedstawienia tabeli 2.1, gdzie zamieszczamy krótkie zestawienie jego najwaĝniejszych zalet i wad.

Zacznijmy od podstaw. Na rysunku 2.5 wyróżniono trzy główne obszary okna środowiska ISE i zaznaczono obszar paska narzędzi ISE, za pomocą którego można kontrolować te obszary.

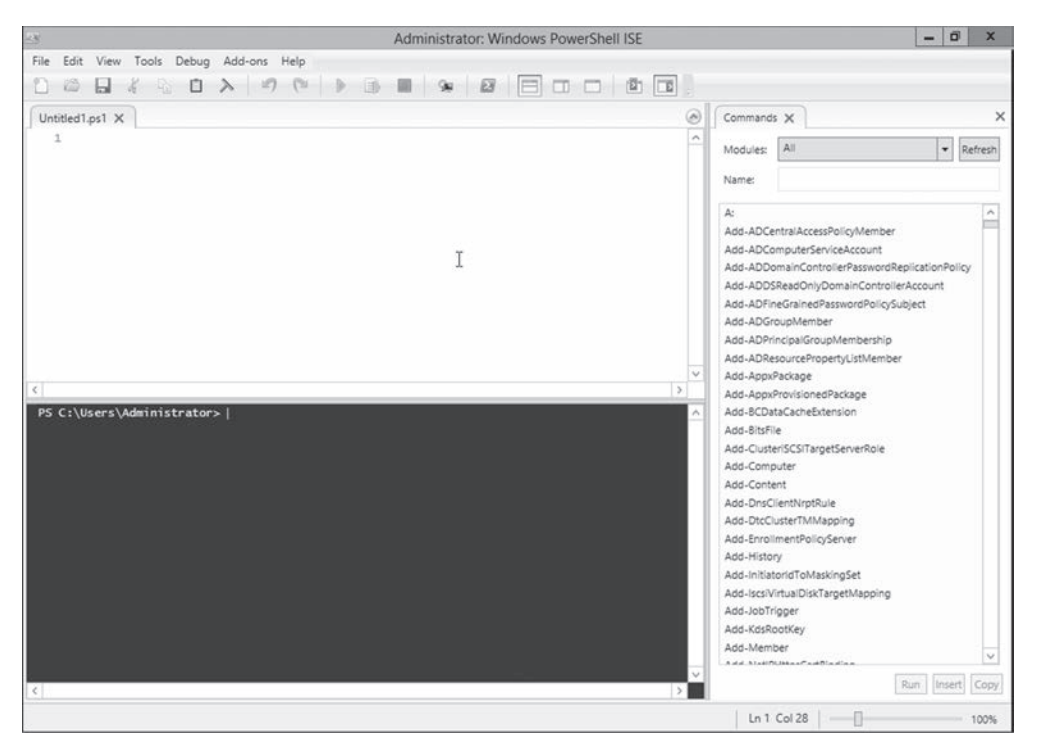

**Rysunek 2.4.** ĝrodowisko PowerShell ISE (powershell\_ise.exe)

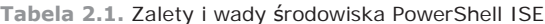

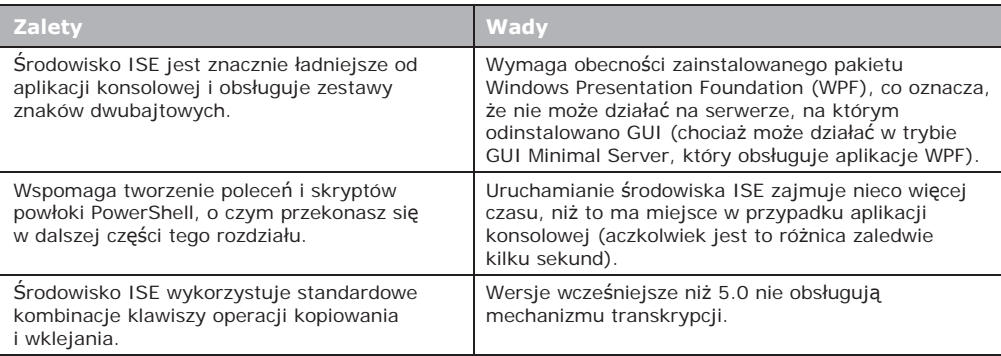

Na rysunku 2.5 górny obszar to okienko edytora skryptów, którego w tej książce nie bedziemy używać. W prawym górnym rogu tego panelu zauważysz małą niebieską strzałkę; kliknij ją, aby ukryć edytor skryptów i zmaksymalizować panel konsoli, czyli obszar, z którego będziemy korzystać. Po prawej stronie okna znajduje się panel poleceń, który możesz pozostawić otwarty lub zamknąć, klikając mały przycisk *X* w prawym górnym rogu. "Pływające" okno poleceń możesz przywołać, klikając przycisk *Show Command Window* (drugi od prawej przycisk na pasku narzędzi). Jeśli zamkniesz panel

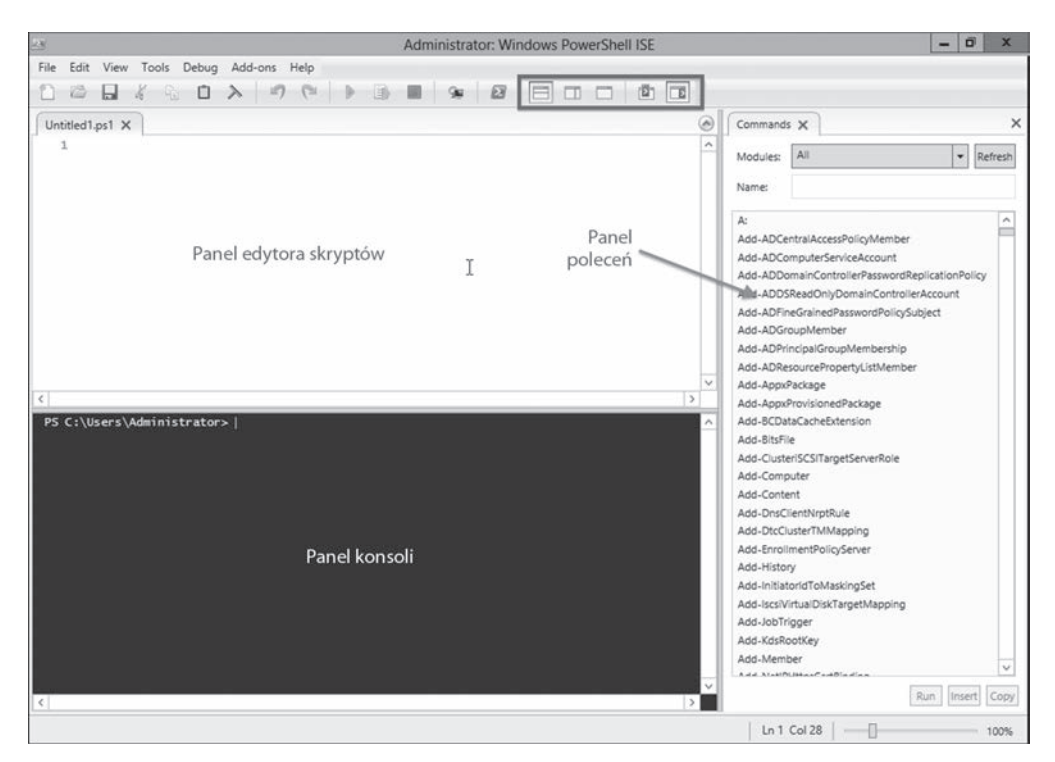

Rysunek 2.5. Pasek narzędzi i trzy główne obszary okna środowiska ISE

poleceń i zechcesz go przywrócić, powinieneś nacisnąć przycisk *Show Command Add-on* (pierwszy od prawej na pasku narzedzi). Pierwsze trzy przyciski, które wyróżniliśmy na pasku narzedzi, sterują układem edytora skryptów i panelu konsoli. Możesz ustawić te panele jeden nad drugim, obok siebie lub otworzyć pełnoekranowy panel edytora skryptów.

W prawym dolnym rogu okna środowiska ISE znajdziesz suwak, za pomoca którego możesz zmieniać rozmiar czcionki. W menu *Tools* (narzedzia) znajdziesz polecenie *Options* (opcje), za pomoca którego można definiować niestandardowe schematy kolorów i inne ustawienia wyglądu; możesz śmiało eksperymentować z tymi ustawieniami.

**ZRÓB TO SAM** Przyjmujemy tutaj założenie, że podczas pracy z ta książką do tworzenia i analizowania skryptów będziesz używał wbudowanego edytora skryptów  $\delta$ rodowiska ISE. Na razie jednak ukryj okienko edytora skryptów i (jeśli chcesz) panel poleceń. Rozmiar czcionki możesz oczywiście ustawić według własnego uznania. Jeżeli domyślny schemat kolorów nie odpowiada Twoim preferencjom, również możesz go dowolnie zmodyfikować i dostosować do swoich potrzeb. Jeżeli jednak zamiast tego wolisz korzystać z aplikacji konsolowej, to oczywiście nic złego się nie wydarzy — wszystkie przykłady w książce będą nadal działać poprawnie. W kilku przypadkach będziemy jednak omawiać mechanizmy i funkcje specyficzne dla ISE, ale w takich sytuacjach zawsze Cie o tym wcześniej poinformujemy, żebyś miał szansę uruchomić środowisko ISE.

#### *2.2. Wracamy do wpisywania poleceĔ z klawiatury*

Powłoka PowerShell to interfejs wiersza poleceń, co oznacza, że bedziesz wpisywać z klawiatury wiele poleceń. Podczas takiej pracy oczywiście nie sposób uniknąć prostych literówek, ale na szczęście obie aplikacje PowerShell posiadają mechanizmy wspomagające wpisywanie poleceń i minimalizowanie liczby literówek.

**ZRÓB TO SAM** Przykładów opisanych poniżej z oczywistych przyczyn nie możemy zilustrować w książce, ale fajnie bedzie je zobaczyć w działaniu. Spróbuj je wykonać w powłoce PowerShell na swoim komputerze.

Aplikacia konsolowa powłoki PowerShell posiada mechanizm dopełniania poleceń działający w czterech obszarach:

- Wpisz Get-S i kilka razy naciśnij klawisz *Tab*, a następnie spróbuj nacisnąć kombinacje klawiszy *Shift-Tab*. Powłoka PowerShell bedzie przechodziła w obie strony przez wszystkie polecenia potencjalnie pasujące do podanego wzorca. Kontynuuj naciskanie tych klawiszy aż do momentu, kiedy znajdziesz interesujące Cię polecenie.
- Wpisz Dir, dodaj spacje, a następnie wpisz ciąg znaków C:\ i naciśnij klawisz *Tab*. Powïoka PowerShell rozpocznie cykliczne przechodzenie do kolejnych nazw plików i podfolderów z bieżącego folderu.
- Wpisz Set-Execu, naciśnij klawisz *Tab*, a nastepnie dodaj spacje i myślnik (·). Zacznij naciskać klawisz *Tab*, aby zobaczyć, jak powłoka PowerShell przechodzi przez kolejne dostępne parametry wybranego polecenia. Można również wpisać fragment nazwy parametru (na przykład  $\cdot$ E) i nacisnać klawisz *Tab*, aby rozpocząć dopasowywanie parametrów, których nazwy rozpoczynają się od podanego ciągu znaków. Aby wyczyścić wiersz polecenia, naciśnij klawisz *Esc*.
- **E** Ponownie wpisz Set-Execu i naciśnij klawisz *Tab*. Wpisz spację, a następnie **-E** i naciśnij znów klawisz *Tab*. Wpisz kolejna spacje i ponownie naciśnij klawisz *Tab*. PowerShell bedzie wyświetlał kolejne dozwolone wartości tego parametru, ale działa to tylko dla parametrów, które maja predefiniowany zestaw dozwolonych wartości (taki sposób dopełniania nazywamy wyliczaniem parametrów). Ponownie naciśnij klawisz *Esc*, aby usunać wpisana komende; nie powinieneś jeszcze teraz uruchamiać tego polecenia.

Środowisko PowerShell ISE oferuje bardzo podobny mechanizm dopełniania, nazywany IntelliSense. Mechanizm ten bedzie działał we wszystkich opisanych wyżej sytuacjach z użyciem klawisza *Tab*, z tym że teraz na ekranie będzie pojawiało się fajne zgrabne podręczne menu podpowiedzi, takie jak pokazane na rysunku 2.6. Zawartość menu możesz przewijać w górę lub w dół za pomocą klawiszy strzałek. Kiedy znajdziesz żądany element, możesz go wybrać, naciskając klawisz *Tab* lub *Enter*, a następnie możesz pisać dalej.

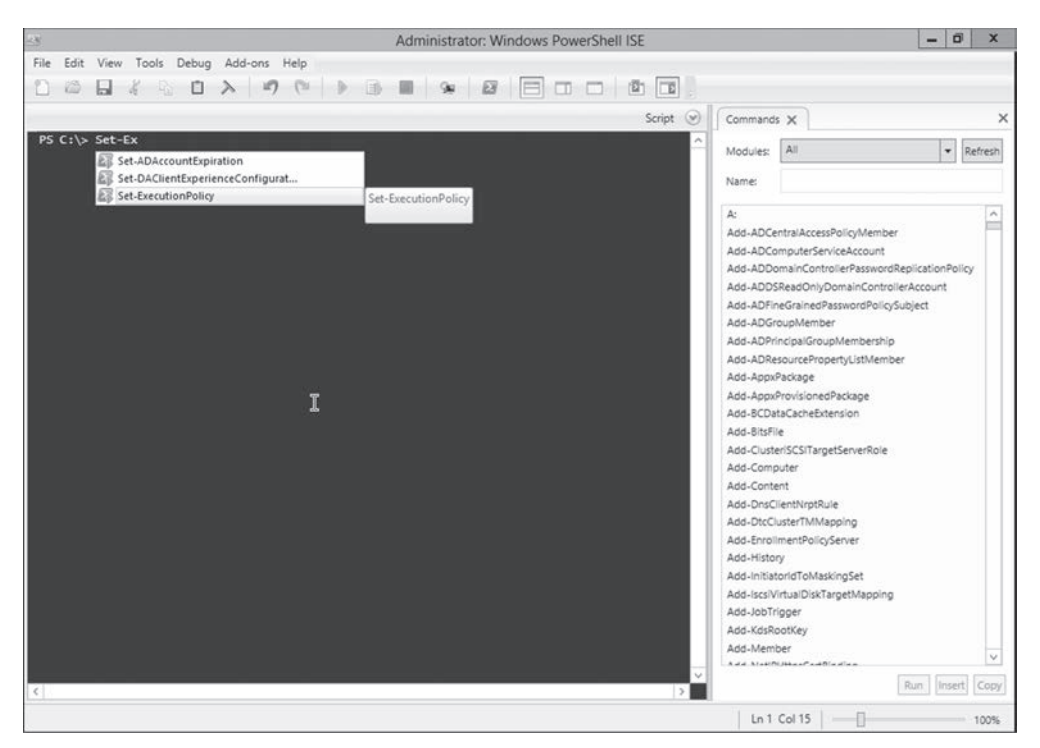

Rysunek 2.6. Mechanizm IntelliSense w środowisku ISE odgrywa te samą rolę co klawisz Tab w konsoli

**OSTRZEŻENIE** To *bardzo*, *bardzo*, *bardzo*, *bardzo*, *bardzo* ważne, abyś podczas pracy z powłoka PowerShell *bardzo*, *bardzo*, *bardzo*, *bardzo* uważnie wpisywał wszystkie polecenia. W niektórych przypadkach pojedyncza zagubiona spacja, pominięty cudzysłów, apostrof czy inny znak mogą spowodować, że próba wykonania danego polecenia zakończy się niepowodzeniem. Jeżeli po uruchomieniu polecenia na ekranie pojawiają się komunikaty o wystąpieniu błędu, najpierw zawsze dwukrotnie sprawdź, co wpisałeś w wierszu polecenia.

Mechanizm IntelliSense dziaïa w panelu konsoli ISE oraz w okienku edytora skryptów.

#### *2.3. NajczĊĞciej spotykane problemy*

Omówimy teraz pokrótce kilka elementów, które w zupełnie niezamierzony sposób moga Ci skomplikować życie podczas pracy z powłoką PowerShell.

<sup>Q</sup> *Poziome paski przewijania w aplikacji konsolowej* — ten pozornie nieszkodliwy i bardzo przydatny mechanizm może czasami wprawić w konsternację nawet całkiem zaawansowanych użytkowników, o czym w ciągu wielu lat prowadzenia szkoleń przekonaliśmy się już niejednokrotnie. Skonfiguruj konsolę tak, aby nie miała poziomego paska przewijania u dołu okna. Nieco wcześniej w tym rozdziale opisywaliśmy już, jak możesz to zrobić.

- $\Box$  32-bitowa i 64-bitowa wersja powtoki PowerShell powinieneś korzystać z 64-bitowej wersii systemu Windows i używać 64-bitowej wersii powłoki PowerShell (które nie maja w nazwie ciagu znaków  $(x86)$ ). Wiemy, że dla niektórych użytkowników konieczność kupienia 64-bitowego komputera działającego pod kontrolą 64-bitowej wersji systemu Windows może nie być taka oczywista, ale jest to inwestycja, którą musisz przeprowadzić, jeżeli chcesz efektywnie korzystać z powłoki PowerShell. Wiekszość ćwiczeń i przykładów omawianych w tej książce będzie co prawda poprawnie działać w 32-bitowej wersji powłoki PowerShell, ale szybko sie przekonasz, że w środowisku produkcyjnym używanie 64-bitowej wersji tej powłoki robi poważna różnice.
- Upewnij się, że na pasku tytułu okna powłoki PowerShell znajduje się słowo Administrator. Jeżeli go tam nie ma, zamknij to okno, ponownie kliknij prawym przyciskiem myszy ikonę powłoki PowerShell i z menu podręcznego wybierz polecenie Uruchom jako administrator. Pamiętaj, że w środowisku produkcyjnym nie zawsze bedziesz mógł to zrobić, stąd w dalszej części tej książki pokażemy, jak podawać poświadczenia logowania podczas uruchamiania poleceń. Na razie musisz po prostu mieć pewność, że na pasku tytułu okna powłoki PowerShell znajduje sie słowo Administrator — w przeciwnym razie możesz napotkać później różne problemy.

#### 2.4. Jaka to wersja?

Sprawdzenie, której wersji powłoki PowerShell używasz, wbrew pozorom może wcale nie być takie proste, ponieważ każda kolejna wersja jest instalowana w katalogu o nazwie 1.0 (odnosi się to do wersji silnika jezyka skryptowego powłoki, co oznacza, że każda wersja jest zgodna z wydaniem  $v1$ ). W powłoce PowerShell v3 i nowszych istnieje jednak łatwy sposób sprawdzenia wersji. Aby to zrobić, wpisz polecenie \$PSVersionTable i naciśnij klawisz Enter:

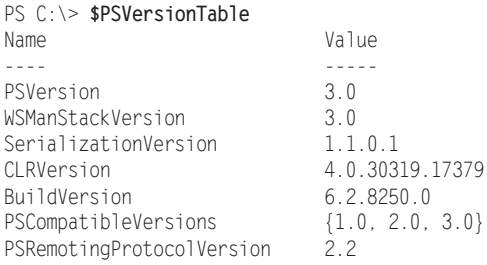

Po wykonaniu tego polecenia na ekranie wyświetlone zostaną zarówno numery wersji poszczególnych komponentów związanych z powłoką PowerShell, jak i wersja samej powłoki. Jeżeli opisane polecenie nie działa lub jeżeli parametr PSVersion nie pokazuje wersji 3.0 lub nowszej, oznacza to, że używasz powłoki PowerShell w wersji, która nie jest odpowiednia dla tej książki. Informacje o tym, jak pobrać i zainstalować najnowszą wersie powłoki PowerShell znajdziesz w rozdziale 1.

**ZRÓB TO SAM** Nie czekaj dłużej, aby zacząć korzystać z powłoki PowerShell. Zacznij od sprawdzenia numeru wersji zainstalowanej w Twoim systemie i upewnij się, że korzystasz z wersji 3.0 lub nowszej. Jeżeli tak nie jest, zanim zaczniesz coś robić, powinieneś zainstalować powłokę PowerShell w wersji co najmniej v3.

Powłoke PowerShell v3 (i jej nowsze wersje) można zainstalować równolegle obok wersji v2. Aby później uruchomić wersję v2, możesz wykonać polecenie PowerShell.exe ·version 2.0. Możesz tak skonfigurować powłoke PowerShell, aby automatycznie używała wersji v2, jeżeli próbujesz uruchomić coś, co nie jest kompatybilne z wersją v3 (choć to bardzo rządki przypadek). Instalator v3 nie instaluje wersji v2, zatem powłoke v2 bedziesz mógł uruchomić tylko wtedy, jeżeli została wcześniej zainstalowana jako pierwsza. Instalatory wersji v2 i v3 beda nadpisywać wersje v1 (o ile oczywiście jest już zainstalowana), ponieważ te wersje nie mogą istnieć obok siebie. Nowsze wersje, takie jak v4, moga działać w trybie v2, ale nie mają możliwości działania w innych trybach — inaczej mówiąc, powłoka PowerShell v4 nie może działać jako v3.

WSKAZÓWKA W nowych wersjach systemu Windows domyślnie instalowana jest najnowsza wersja powłoki PowerShell, choć mogą one posiadać również silnik powłoki PowerShell w wersji v2. W razie potrzeby możesz zainstalować silnik v2, wykonując z poziomu powłoki PowerShell polecenie Add-WindowsFeature powershell - v2. Jeżeli opcja powershell - v2 nie jest dostępna w Twojej wersji systemu Windows, to masz pecha, ale na szczeście w tym momencie najprawdopodobniej nie będziesz jej potrzebować.

#### 2.5. Ćwiczenia

Ponieważ sa to pierwsze ćwiczenia w tej książce, poświecimy chwile na opisanie, w jaki sposób powinieneś je wykonywać. W każdym zestawie ćwiczeń zamieszczamy kilka zadań, które możesz wykonać samodzielnie. Czasami dodamy również jedną lub nawet kilka podpowiedzi, tak abyś mógł pójść we właściwym kierunku.

Dajemy Ci pełna gwarancje, że wszystko, co musisz wiedzieć, aby wykonać dany zestaw ćwiczeń, znajduje się w tym samym lub w poprzednim rozdziale (a jeżeli będziesz musiał skorzystać z informacji omawianych w poprzednim rozdziale, to zazwyczaj poinformujemy Cie o tym w podpowiedziach). Nikt jednak nie twierdzi, że rozwiązania poszczególnych zadań zawsze będą proste i oczywiste. Zazwyczaj zagadnienia omawiane w danym rozdziale bedą pokazywały, w jaki sposób znajdować rozwiązania różnych problemów, i przez podobny proces analizy i odkrywania będziesz musiał samodzielnie przejść podczas wykonywania ćwiczeń. Początkowo może się to wydawać nieco frustrujace, ale zmuszanie sie do takiej pracy w dłuższej perspektywie z cała pewnościa sprawi, że odniesiesz sukces w pracy z powłoką PowerShell. Możemy Ci to obiecać.

Pamiętaj, że na końcu każdego rozdziału znajdziesz przykładowe odpowiedzi i rozwiązania zadań. Nasze propozycje nie zawsze muszą być podobne do Twoich, a będzie się tak zapewne zdarzało coraz częściej, w miarę jak będziemy przechodzić do bardziej złożonych zagadnień. Nieraz przekonasz się, że powłoka PowerShell oferuje z pół tuzina lub nawet wiecej sposobów na wykonanie niemal każdego zadania. Pokażemy Ci metody działania, z których korzystamy najcześciej, ale jeżeli wymyślisz jakieś inne rozwiazanie, to też będzie dobrze. Każde rozwiązanie prowadzące do wykonania zadania jest poprawne.

**UWAGA** Do wykonania tego zestawu ćwiczeń potrzebny Ci bedzie dowolny komputer z zainstalowaną powłoką PowerShell w wersji 3 lub nowszej.

Zaczniemy od czegoś łatwego: chcielibyśmy tylko, abyś skonfigurował konsole i środowisko ISE do swoich potrzeb. Wykonaj następujących pięć kroków:

- 1. Wybierz odpowiednie czcionki i kolory.
- 2. Upewnij sie, że aplikacia konsoli nie ma poziomego paska przewijania u dołu. W tym rozdziale wspominaliśmy o tym co najmniej trzykrotnie, wiec prawdopodobnie jest to naprawde ważne.
- 3. W środowisku ISE zmaksymalizuj panel konsoli; panel poleceń możesz pozostawić lub wyłączyć według własnego uznania.
- 4. W obu aplikacjach wpisz pojedynczy cudzysłów (') oraz odwrócony apostrof (') i upewnij się, że możesz je łatwo od siebie odróżnić. Na standardowych klawiaturach apostrof odwrócony znajduje się poniżej klawisza Esc, na tym samym klawiszu co znak tyldy (~).
- 5. Wpisz również znaki reprezentujące nawiasy okrągłe (), nawiasy kwadratowe [], znaki mniejszości i wiekszości <> oraz nawiasy klamrowe {} i upewnij sie, że wybrana czcionka i jej rozmiar pozwalają na łatwe i jednoznaczne rozróżnianie wpisanych znaków. Jeżeli wygląd niektórych znaków nie jest oczywisty, zmień krój czcionki lub zwiększ jej rozmiar.

W tym rozdziale pokazywaliśmy już, jak wykonać wszystkie opisane wyżej operacje, zatem nie ma potrzeby zamieszczania żadnych odpowiedzi — sam będziesz dobrze wiedział, czy wszystko wykonałeś poprawnie.

### *Skorowidz*

#### **A**

Active Directory, 94 akcje, 135 aktualizowanie systemu pomocy, 45 aliasy, 69 parametrów, 354 analiza skryptu, 404 anatomia polecenia, 67 aplikacja, application, 68 konsolowa, 38 apostrof, 294 atrybuty, 134 automatyzacja zarządzania obiektami, 259

#### **B**

bezpieczeñstwo, 277 bloki skryptu, 396 błędy, 78

#### **C**

certyfikat, 284, 369 ciagi znaków, 391 CIM, 232 CLI, Command Line Interface, 43 **Cmdlety** CIM, 232 WMI, 232 cudzysłów, 294, 301

#### **D**

daty, 392 WMI, 394 definiowanie parametrów obligatoryjnych, 351 widoku tabeli, 168 deklarowanie typu zmiennej, 303 delegowanie, 367 deserializacja, 219 dodawanie aliasów parametrów, 354 modułów, 117 przystawek, 115 dokumentacja metod, 273 skryptu, 339 WMI, 237 domyślne wartości parametrów, 395 dostawca, 83 dostęp do pomocy online, 60 do statycznej metody, 313 do tematów pomocy, 59 do właściwości obiektu, 300 dostosowywanie znaku zachęty, 386 dyski, 85 PSDrive, 91

#### **E**

eksportowanie wyników do pliku CSV, 98, 99 do pliku XML, 98, 100 dodawanie, 113 elementy nadrzędne, 344 podrzędne, 86, 344

#### **F**

filtrowanie, 185 obiektów, 189 z lewej, 186, 193 foldery, 85 format HTML, 105 formatowanie danych, 179 domyślne, 168 list, 173 tabel, 171 wyników, 167 funkcje powłoki, 68

#### **G**

graficzne okno dialogowe, 74 graficzny interfejs uĝytkownika, GUI, 22

#### **H**

host pośredni, 367

#### **I**

IIS, Internet Information Server, 94 importowanie sesji, 327 instalowanie Windows PowerShell, 28 instancja, 227 IntelliSense, 39 interpunkcja, 413 ISE, Integrated Scripting Environment, 35

#### **K**

kolekcja, 130 kolor powłoki, 386 kolumny, 418 komputer badany, 101 odniesienia, 101 komunikacja zdalna, 245, *patrz takĝe* sesje, połaczenie zdalne konfiguracja, 361 niejawna, 327 opcje, 221 z wykorzystaniem hosta pośredniego, 367 komunikat o błędzie, 78 konfiguracja komunikacji zdalnej, 361 sesji, 206, 361, 363 Ărodowiska testowego, 27 konflikty poleceñ, 120 konsola graficzna, 309 MMC, 113, 369 tekstowa, 309

#### **L**

listy formatowanie, 173 niestandardowe elementy, 175 szerokie, 174 luki w zabezpieczeniach, 287

#### Ł

łączenie poleceń, 97

#### **M**

mechanizm CIM, 262 IntelliSense, 39 WMI, 225, 262 mechanizmy bezpieczeñstwa, 287 metody, 130, 135 dokumentacja, 273 WMI, 273 wywoływanie, 262 minipowłoka, 115 MMC, Microsoft Management Console, 369 model bezpieczeñstwa, 278 połączeń, 210 moduł, 115, 117, 121 ActiveDirectory, 155 moduły dodawanie, 117 pobieranie, 125 problemy, 126 uĝywanie, 121 wyszukiwanie, 117 modyfikowanie systemu, 106 ustawieñ kolorów, 386

#### **N**

nazwy skrócone poleceñ, 69 niestandardowe kolumny, 175, 418 właściwości, 418

#### **O**

obiekty, 129, 259 akcje, 135 atrybuty, 134 automatyzacja zarządzania, 259 deserializacja, 219 elementy składowe, 134 metody, 135 odkrywanie, 133 przechowywane w zmiennej, 297 sortowanie, 136 używanie, 131 właściwości, 134 wybieranie żądanych właściwości, 137 wyliczanie, 266 odkrywanie obiektów, 133

okno konsoli, 33 środowiska ISE, 37 opcje komunikacji zdalnej, 221 operator, 417 -as, 388 -contains, 390 -in, 390 -is, 388 -join, 389 -Match, 376 -replace, 389 -split, 389 operatory porównania, 187 operowanie na ciagach znaków, 391 na datach, 392 na datach WMI, 394

#### **P**

pakowanie skryptów, 279 parametr -computerName, 216 parametry dodawanie aliasów, 354 domyślne wartości, 395 obligatoryjne, 52, 351 opcjonalne, 52 pozycyjne, 53, 72 sprawdzanie wartości, 355 wartości, 55 wspólne, 51 parametryzowanie poleceñ, 336 parsowanie plików tekstowych, 373 pliki, 85 HTML, 105 pomocy, 51, 417 wsadowe, 333 pobieranie informacji, 309 modułów, 125 parametrów z potoku, 419 wyników, 246 podpisywanie kodu, 280, 283 podwyraĝenie, 302

polecenia, 43, 65 aliasy, 69, 71 anatomia, 67 do pracy ze zmiennymi, 305 do zarządzania zadaniami, 251 konflikty, 120 lokalne, 216 parametryzowanie, 336 potoki, 97, 144 przekazywania danych, 146, 149 składnia, 214 skrócone nazwy parametrów, 71 uruchamianie, 65 w nawiasach, 158 wielokrotnego użytku, 334 wpisywanie nazw, 79 wpisywanie parametrów, 80 wsadowe, 260 wyodrebnianie wartości, 159 wyszukiwanie, 198 zdalne, 216 zewnętrzne, 75 polecenie, command, 68 Invoke-Command, 213, 216 cmdlet, 68, 88, 106 Enter-PSSession, 210, 323 Exit-PSSession, 210 ForEach-Object, 274 Get-ADComputer, 160 Get-CimInstance, 237 Get-Help, 47 Get-Member, 133 Get-Process, 129 Get-WmiObject, 233 help, 101, 341 Invoke-Command, 213, 325 ise, 35 Man, 47 Out-GridView, 178 Read-Host, 310 Save-Help, 47 Select-String, 377 Show-Command, 73 Where-Object, 190, 192 Write-Host, 313 Write-Output, 315 polityka wykonywania skryptów, 280 połączenie zdalne

jeden-do-jednego, 210 jeden-do-wielu, 210, 213 tworzone ad hoc, 220 pomoc, *Patrz* system pomocy porównywanie, 187 danych, 185 plików, 101 potoki, 97, 144, 340, 419 potokowe wiązanie parametrów, 146 PowerShell, 23, 31 PowerShell ISE, 36 problem drugiego skoku, 367 wielu skoków, 367 problemy, 39, 79, 108, 141, 178, 192, 222, 237, 254, 271, 306 profile powłoki, 383 protokóï SSH, 204 SSL, 369 przechowywanie wartości, 292 wielu obiektów, 297 przekazywanie danych ByPropertyName, 149 ByValue, 146 przełącznik, 55 przepływ pracy, workflow, 68 przestrzeñ nazw, 226 przesyłanie danych, 178 wyników działania, 104 przetwarzanie lokalne, 217 zdalne, 217 przystawka, 113, 115 Certyfikaty, 369 przystawki dodawanie, 115 wyszukiwanie, 115 punkty koñcowe, 206, 361, 362

#### **R**

reguła formatowania, 170 rejestrowanie sesji, 364 repozytorium WMI, 227 rodzaje rozszerzeñ, 115

rozszerzenia, 115, 117 usuwanie, 120 rzutowanie, 388

#### **S**

sesje, 321 importowanie, 327 konfiguracja, 361, 363 rejestrowanie, 364 rozłaczone, 328 wielokrotnego użytku, 322 składnia bloku Param(), 353 poleceñ, 214 wyraĝeñ regularnych, 374 skrypt, 66, 333 New-WebProject.ps1, 400 skrypty analiza wiersz po wierszu, 404 bazowe, 349 bloki, 396 dokumentacja, 339 sparametryzowane, 337 profilu powłoki, 123, 383 zdalne, 282 sortowanie obiektów, 136 sprawdzanie wersji powłoki, 40 SQL Server, 94 symbol zastępczy \$, 193, 420 wieloznaczny, 90 system plików, 85, 87 pomocy, 43 aktualizowanie, 45 dostęp do ogólnych tematów, 59 online, 60 wyszukiwanie poleceñ, 48

#### **¥**

ścieżka, 90 środowisko PowerShell ISE, 36 testowe, 27

#### **T**

tabele formatowanie, 171 widok, 168 TrustedHosts, 369 tworzenie konfiguracji sesji, 363 niestandardowych elementów list, 175 kolumn, 175 punktów koñcowych, 362 sesji, 322 zadañ lokalnych, 243 typ wyjścia GridViews, 178

#### **U**

uprawnienia punktu koñcowego, 366 uruchamianie poleceñ, 65 powłoki, 32, 123 urzędy certyfikacji, 285 usługa WinRM, 206 WMI, 228 usuwanie rozszerzeñ, 120 uwierzytelnianie wzajemne, 368 przez SSL, 369 za pośrednictwem TrustedHosts, 369 zaawansowane, 368 używanie modułu, 121 obiektów, 131 symbolu zastępczego, 420 zmiennych, 294

#### **W**

wartości parametrów, 55 wczesne filtrowanie, 185 wejście i wyjście, 309 wersja powłoki, 40 weryfikacja, 286 wielozadaniowość, 241

wiersz poleceñ, 38 model iteracyjny, 190 właściwości, 130, 134, 418 niestandardowe, 155 WMI, Windows Management Instrumentation, 225 dokumentacja, 237 eksplorowanie, 230 elementy, 226 repozytorium, 227 wywoływanie metod, 262 wstępne ładowanie rozszerzeń, 123 wyliczanie obiektów, 266 parametrów, 38 wyodrebnianie wartości, 159 wyraĝenia regularne, 373, 374 polecenie Select-String, 377 składnia, 374 z operatorem -Match, 376 wyszukiwanie modułów, 117 parametrów pozycyjnych, 54 poleceñ, 48, 58, 198 przystawek, 115 wyświetlanie danych, 317 informacji, 309 wyników szczegółowych, 356 wywoływanie metod, 262

#### zakończenie działania procesów, 106 zalecenia bezpieczeñstwa, 288 zapytania WMI, 244 zarządzanie masowe obiektami, 259 produktem, 114 zadaniami, 251 zasieg, scope,  $344, 396$ globalny, 344 prywatny, 344 skryptu, 344 zasoby, 411 zatrzymywanie usług, 106 zdalna sesja powłoki, 204 zestawy parametrów, 51 zintegrowane środowisko skryptowe, ISE, 35 zmienne, 291 deklarowanie typu, 303 dobre praktyki, 306 polecenia, 305 przechowywanie wartości, 292 wielu obiektów, 297 znak zachęty, 386

#### **Z**

zadania asynchroniczne, 242 działające w tle, 244–246 podrzedne, 244, 249 synchroniczne, 242 zaplanowane, 253

## PROGRAM PARTNERSKI GRUPY HELION

Zmień swoją stronę WWW w działający bankomat!

Dowiedz się więcej i dołącz już dzisiaj! http://program-partnerski.helion.pl

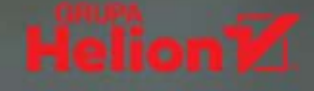

#### SIECI CISCO - NIEZAWODNE ROZWIĄZANIA!

Windows PowerShell jest rozbudowanym interpreterem poleceń i powłoka administracyjna, dzięki której można kontrolować i automatyzować prawie wszystkie zadania systemu Windows. PowerShell powstał w 2006 roku i od tej pory sukcesywnie się rozwija. Przyjmuje pojedyncze polecenia i pozwala na pisanie skryptów do zarządzania większością serwerów Windows, takich jak Exchange, IIS i SharePoint, a także usług internetowych, takich jak Azure i Office 365. Opanowanie tajników samej powłoki i związanego z nią języka skryptowego jest jednym z najważniejszych warunków bezproblemowego administrowania systemami pracującymi pod kontrolą Windows!

Dzięki temu innowacyjnemu samouczkowi i poświęceniu na naukę jednej godziny dziennie w ciągu miesiąca nauczysz się efektywnej pracy z powłoką PowerShell! Jest to trzecie, zaktualizowane wydanie książki, w której opisano funkcje powłoki działające w systemach Windows 7, Windows Server 2008 R2 i nowszych wersjach. Podrecznik składa sie z 28 krótkich rozdziałów, a każdy z nich koncentruje się wokół paru kluczowych zagadnień. Opanowanie materiału zawartego w rozdziale powinno zająć najwyżej godzinę — w sam raz dla zabieganego specjalisty IT! Znajdziesz tu mnóstwo przydatnych wskazówek dotyczących poleceń i ich uruchamiania, potoków, pisania skryptów, komunikacji zdalnej, pracy na obiektach i zmiennych oraz korzystania z wyrażeń regularnych. Bardzo szybko odczujesz, że lepsza znajomość powłoki przekłada się na efektywniejsze administrowanie systemem!

#### W książce między innymi:

- Zalety i możliwości powłoki PowerShell
- Obiekty, potoki i formatowanie wyników
- Mechanizm WMI i standard CIM
- Zasady bezpieczeństwa w wykonywaniu skryptów
- Parametryzacja skryptów
- Ciekawe techniki, sztuczki i nieoczywiste rozwiązania

**DONALD W. JONES** jest laureatem prestiżowej nagrody Microsoft MVP i pozostaje uznanym autorytetem w zakresie pracy z powłoką Windows PowerShell. Obecnie pracuje jako dyrektor programowy dla IT Ops na platformie szkoleniowej Pluralsight.

JEFFREY HICKS od wielu lat zajmuje się automatyzacją i optymalizacją wydajności technologii serwerowych firmy Microsoft. Został uhonorowany nagrodą Microsoft MVP. Obecnie pracuje jako niezależny autor, trener i konsultant.

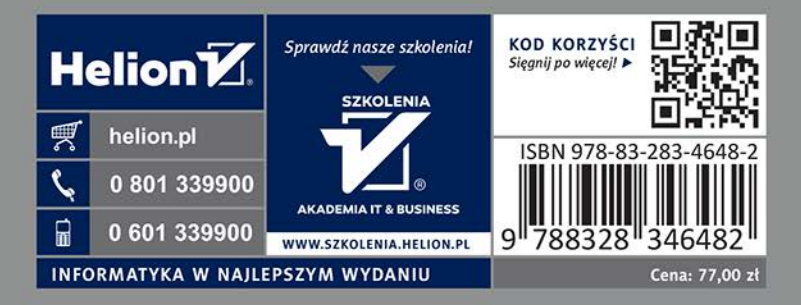